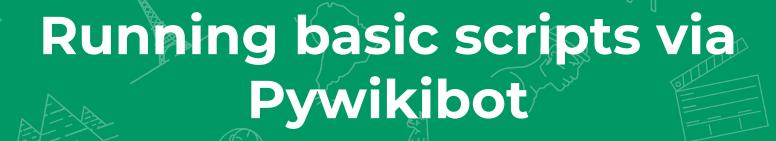

Run as part of the "Small wiki toolkits" project

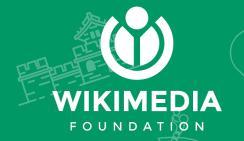

# Upcoming SWT workshops on bots development

- → How to write a basic script via Pywikibot
- → How to run a popular bot on your wiki
- → How to host a bot on Toolforge
- → How to maintain bots
- → Intro to Wikimedia Tools (PAWS, Quarry, WDQS) for running queries and scripts
- → How to interact with Wikidata via Pywikibot

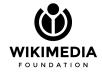

# Agenda

- Working with Pywikibot scripts
- → Hands-on activities
- → Running Pywikibot on PAWS

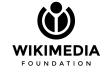

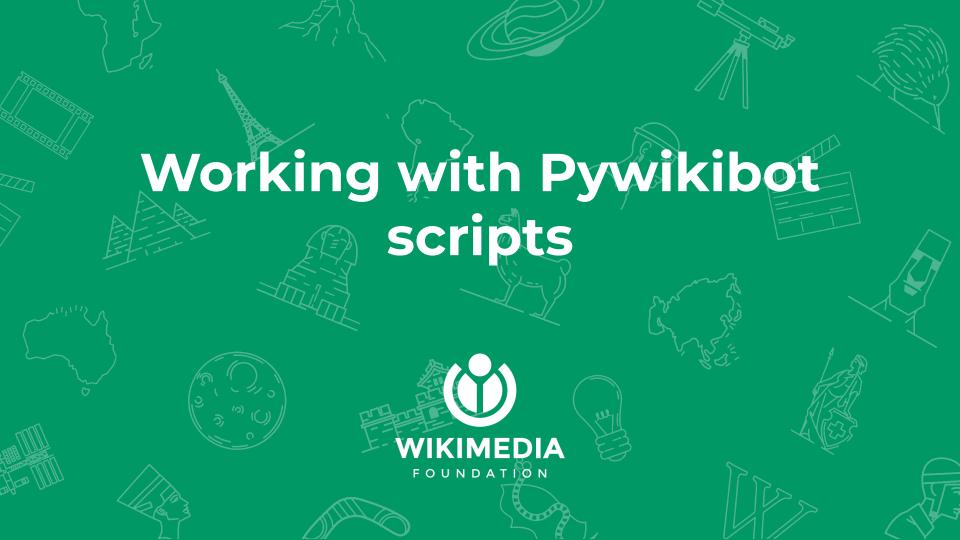

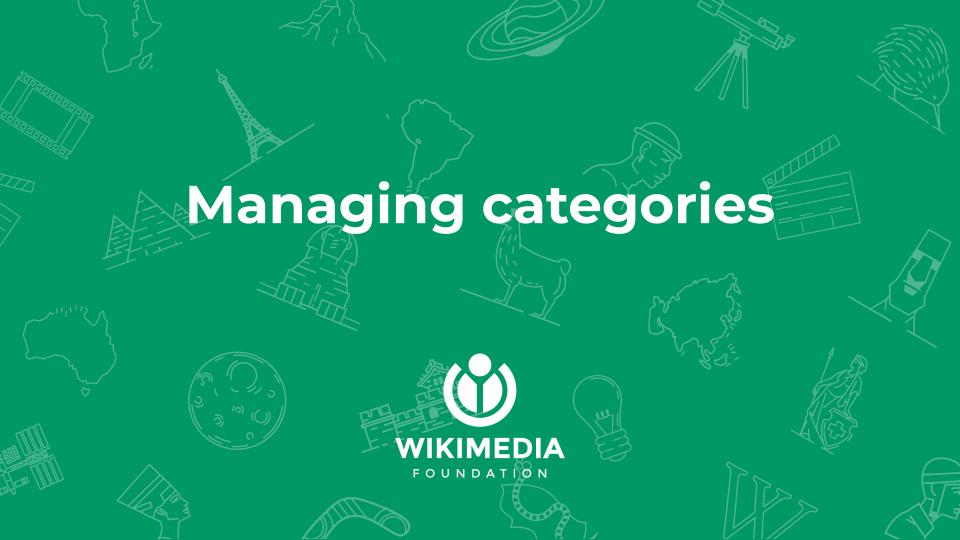

Using 'category' script

→ To mass add a category to a list of pages

```
(venv)core:$ python3 pwb.py category add

Category to add (do not give namespace): Test
Links from which page should be processed? User:SSethi (WMF)/Sandbox1

Retrieving 1 pages from wikipedia:test.
...
Script terminated successfully.
```

Using 'category' script

→ To remove a category from all pages in a category

```
(venv)core:$ python3 pwb.py category remove
Please enter the name of the category that should be removed: Test
Retrieving 50 pages from wikipedia:test.
Page [[Ba]] saved
Page [[User:Aa48965]] saved
Sleeping for 9.0 seconds, 2022-03-18 16:43:20
```

Using 'category' script

→ To make a list of all articles that are in a category

```
(venv)core:$ python3 pwb.py category listify
Please enter the name of the category to listify: Test
Please enter the name of the list to create: Test list
Sleeping for 6.5 seconds, 2022-03-18 18:13:37
Page [[Test list]] saved
```

Using 'category' script

→ To move a list of articles in one category to another

```
(venv)core:$ python3 pwb.py category move -from:"Test-B" -to:"Test-G"
Retrieving 1 pages from wikipedia:test.
Sleeping for 7.3 seconds, 2022-03-18 18:45:01
. .
Sleeping for 9.4 seconds, 2022-03-18 18:45:39
Page [[Category:Test-G]] saved
```

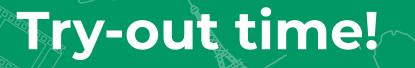

- → How do you plan to use these scripts?
- → Share the outcomes & errors in the chat as you try them out!

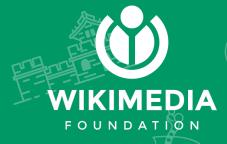

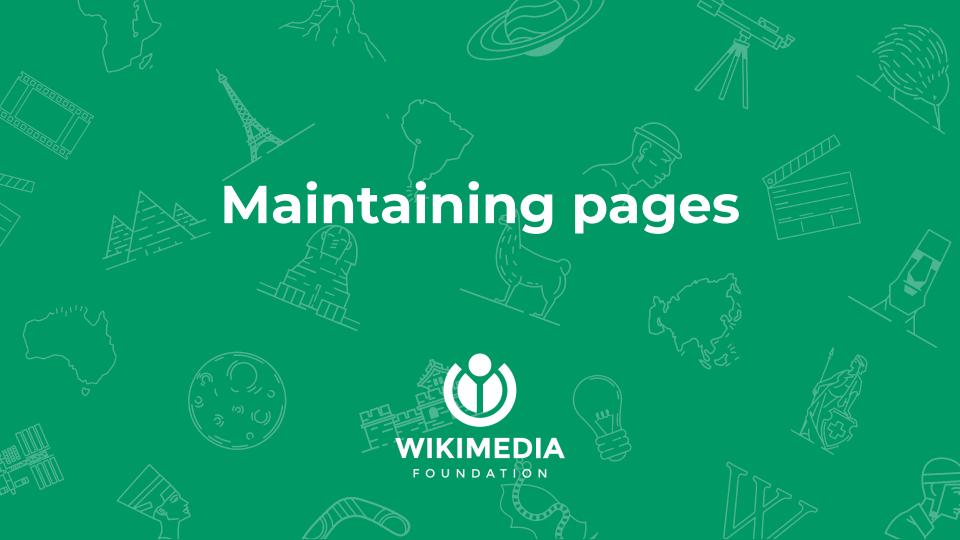

Using 'clean\_sandbox' script

→ Cleans a sandbox with a predefined text

```
(venv)core:$ python3 pwb.py clean_sandbox -page:Test
Preparing to process sandbox page [[Test]]
Sleeping for 8.7 seconds, 2022-03-19 13:08:27
Page [[Test]] saved
00 - 1 + 1, 2 00
Done.
```

Using 'weblinkchecker' script

→ To find broken external links

```
(venv)core: $ python3 pwb.py weblinkchecker -page:Aeroflot
Retrieving 1 pages from wikipedia:test.
>>> Aeroflot <<<
*[[Aeroflot]] links to http://www.aeroflot.ru/eng/news.asp?ob no=712&d no=5609
- Not Found.
Waiting for remaining 5 threads to finish, please wait...
Saving history...
```

Using 'delete' script

→ Deletes a page

```
(venv)core:$ python3 pwb.py delete -page:"User:SSethi_(WMF)/Sandbox1"
Enter a reason for the deletion: No longer need
>>> User:SSethi (WMF)/Sandbox1 <<<</pre>
Can't delete [[test:User:SSethi (WMF)/Sandbox1]]; do you want to mark it for
deletion instead? ([y]es, [N]o, [a]ll): y
Page [[User:SSethi (WMF)/Sandbox1]] saved
Script terminated successfully.
```

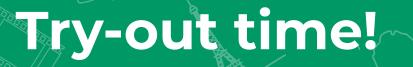

- → How do you plan to use these scripts?
- → Share the outcomes & errors in the chat as you try them out!

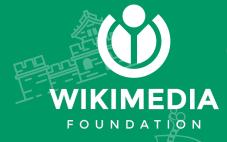

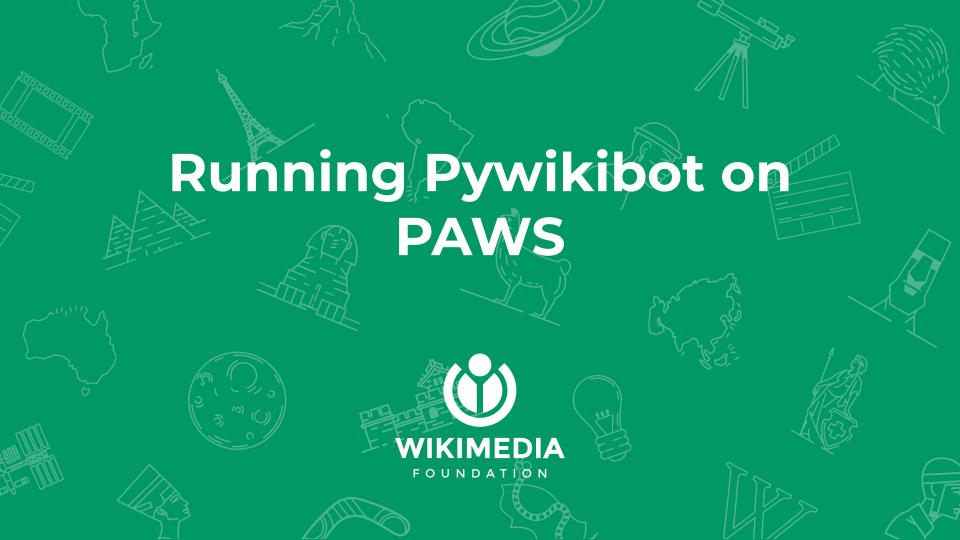

#### **PAWS Overview**

- → PAWS, a Jupyter notebook deployment hosted by Wikimedia
- Allows creating and sharing documents that contain live code
- Use PAWS to run Pywikibot scripts
- → Doesn't require installing any additional software or uploading files

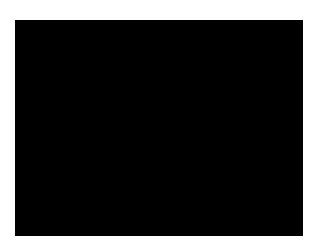

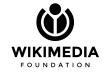

#### When to use PAWS

- Running scripts and bots for automated tasks
- → For less intensive or non-periodic operations
- → For exploration, not production
- Keeping notes on your work and sharing it with others
- Working with smaller wikis or datasets
- You don't need to collaborate with others on our code

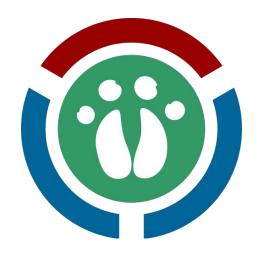

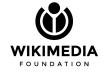

#### How to use Pywikibot in PAWS

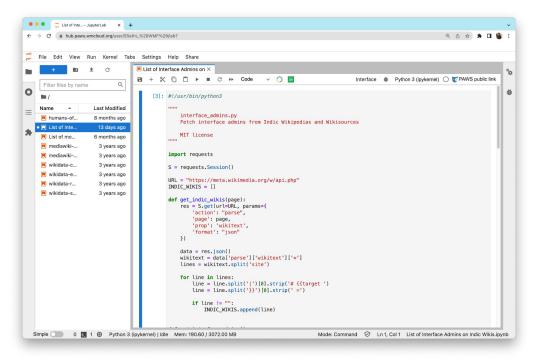

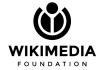

#### **Logging into PAWS**

https://hub.paws.wmcloud.org/hub

[Use your mediawiki account]

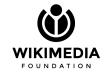

#### Working with PAWS

Accept PAWS permissions

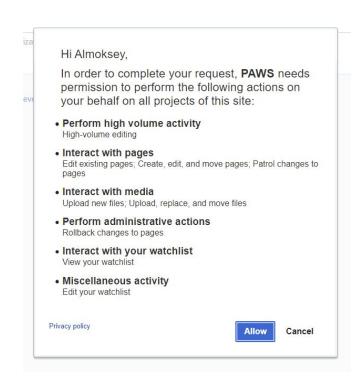

#### **PAWS Interface**

Notebooks, Console, etc

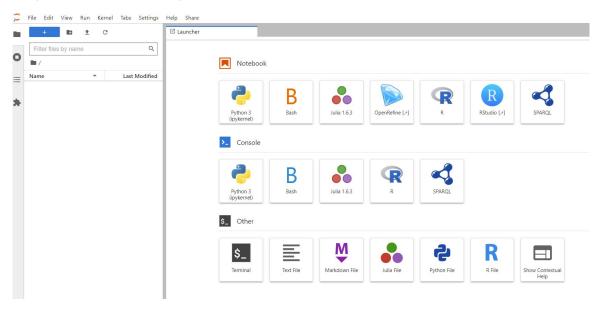

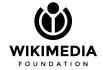

## **Pywikibot examples on PAWS**

- 1. **pagefromfile**: create wiki page(s) from uploaded text file
- 2. **archivebot**: archives talk page discussions
- 3. **checkimages**: check recently uploaded files for description etc
- 4. **Python session**: invoking methods and classes

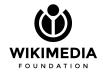

Using 'pagefromfile' script

→ Create a set of wiki page(s) from uploaded text file

```
@PAWS: pwb.py pagefromfile -file:/home/paws/content.txt
Reading '/home/paws/content.txt'...
>> Pywikibot Workshop In March 2022 <<<
Page List of Pywikibot Workshops already exists, ***overwriting!
Edit summary: Bot: Automated import of articles *** existing text overwritten
***
Do you want to accept these changes? (i) es, [N]o, [a]ll, [q]uit): a
```

Using 'pagefromfile' script

→ Content of uploaded text file

```
{{-start-}}
'''Pywikibot Workshop In March 2'''
This was held on the 25th of March, 2022
==List of Participants==
*Participant 1
... .
Previous: [[Pywikibot Workshop In February
                                               February, 2022]]
{{-stop-}}
```

Using 'archivebot' script

→ Archive a discussion page

```
@PAWS: pwb.py archivebot -page:"Talk:Pywikibot March Workshop"
"User:MiszaBot/config"
Processing 3 threads
Archiving 1 thread(s).
Sleeping for 9.0 seconds, 2022-03-24 23:58:16
Page [[Talk:Talk:Pywikibot March Workshop] saved
#Archives a talk page of a specific...
```

Using 'archivebot' script

→ Configuring a talk page with MiszaBot/config marker template

```
{{User:MiszaBot/config
|archive = Talk:Pywikibot March Workshop/Archive %(counter)d
|algo = old(10s)|
counter = 1
|minthreadsleft = 2|
|minthreadstoarchive = 1
}}
#'archive' is the only required paramete'r here
```

Using 'checkimages' script

→ Check recently uploaded files for description, license, etc.

```
@PAWS: pwb.py checkimages -simulate -limit:10
Bot: Marking newly uploaded untagged file
SIMULATION: edit action blocked.
Page [[File:Foobar.svg]] saved
[[Andrya Test Heart.png]] seems ok, license found: {{Cc-by-sa-4.0}}...
Player-documentation-ooui.png seems to have a fake license:
Template:Uncategorized, reporting... WMar 2022 14:34:54 (UTC)
SIMULATION: edit action blocked.
```

#### **Using Python session on PAWS**

Creating a wiki page

```
from pywikibot import Site, Page
site = Site('test', 'wikipedia') #we connect to test.wikipedia.org
page = Page(site, 'March Pywikibot Workshop') #title and page name
page.text = 'This is the second in our series of workshops' #page content
page.save()
```

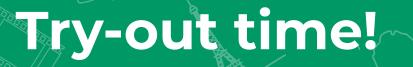

- → How do you plan to use these scripts?
- → Share the outcomes & errors in the chat as you try them out!

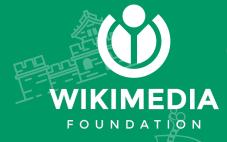

# THANK YOU

#### Seyram Komla Sapaty, Srishti Sethi

ssapaty@wikimedia.org, ssethi@wikimedia.org

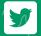

📝 @komlasapaty, @srish\_aka\_tux

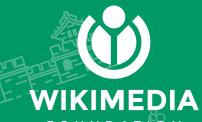

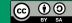

FOUNDATION

Copyright © 2022, Seyram Komla Sapaty, Srishti Sethi and the Wikimedia Foundation. This work is licensed under a Creative Commons Attribution-Share Alike 4.0 International License.